# SCOUTDE SCHOOL-

## **Unterrichtsmaterialien in digitaler und in gedruckter Form**

# **Auszug aus:**

Bestandteile von Computersystemen

**Das komplette Material finden Sie hier:**

[School-Scout.de](https://www.school-scout.de/80965-bestandteile-von-computersystemen)

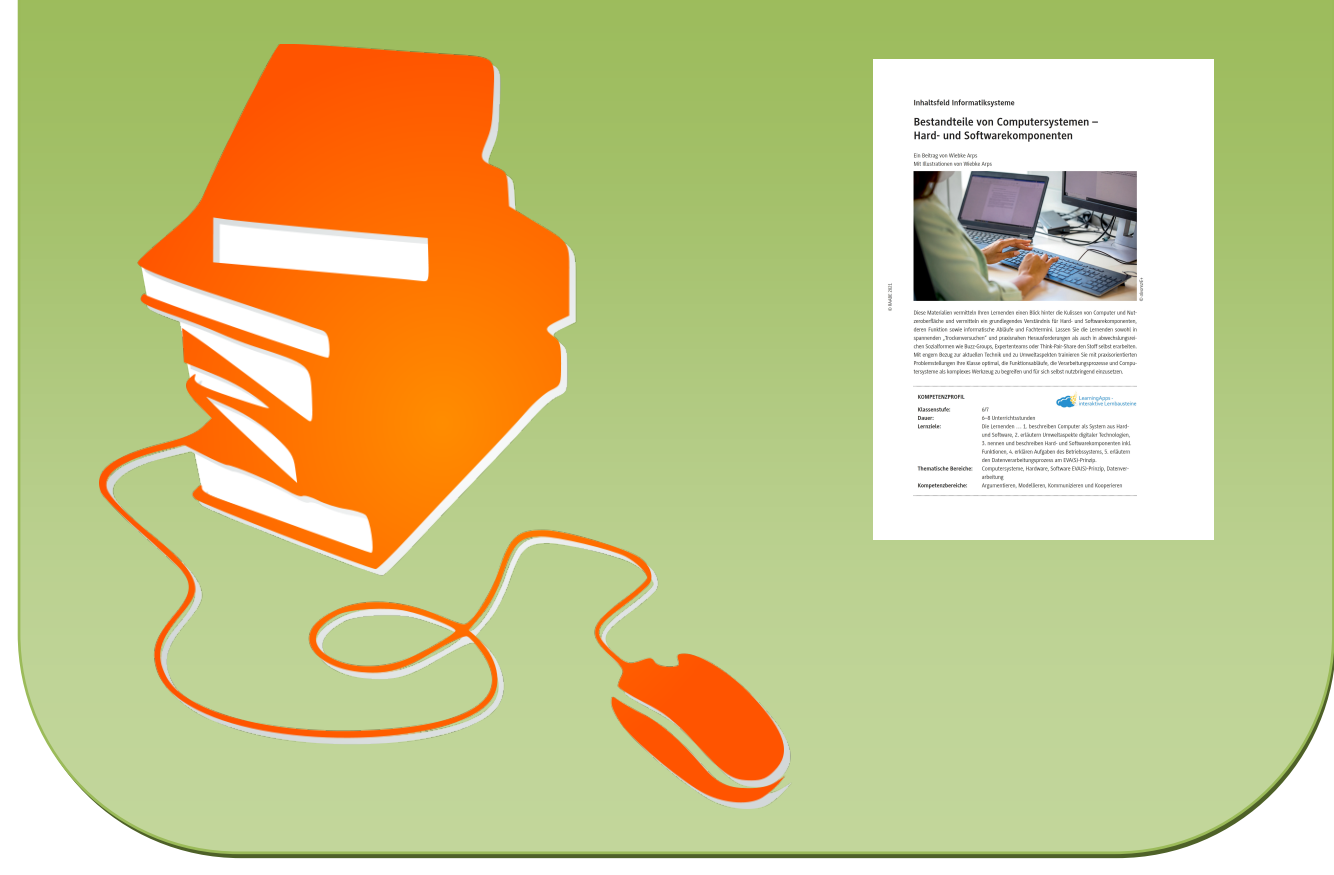

© Copyright school-scout.de / e-learning-academy AG – Urheberrechtshinweis (® erser Material-Vorschau sind Copyright school-scout.de / e-learning-academy AG – Urheberrechtshinweis<br>Iearning-academy AG. Wer diese Vorschause

## **Bestandteile von Computersystemen – Hard- und Softwarekomponenten**

Ein Beitrag von Wiebke Arps Mit Illustrationen von Wiebke Arps

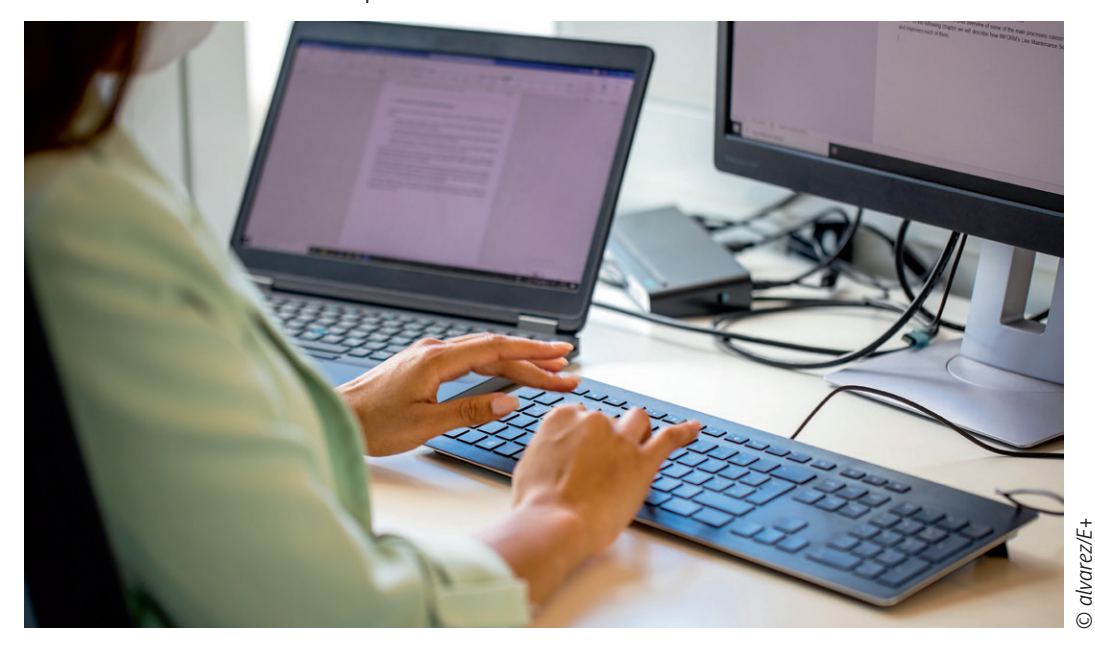

Diese Materialien vermitteln Ihren Lernenden einen Blick hinter die Kulissen von Computer und Nutzeroberfläche und vermitteln ein grundlegendes Verständnis für Hard- und Softwarekomponenten, deren Funktion sowie informatische Abläufe und Fachtermini. Lassen Sie die Lernenden sowohl in spannenden "Trockenversuchen" und praxisnahen Herausforderungen als auch in abwechslungsreichen Sozialformen wie Buzz-Groups, Expertenteams oder Think-Pair-Share den Stoff selbst erarbeiten. Mit engem Bezug zur aktuellen Technik und zu Umweltaspekten trainieren Sie mit praxisorientierten Problemstellungen Ihre Klasse optimal, die Funktionsabläufe, die Verarbeitungsprozesse und Computersysteme als komplexes Werkzeug zu begreifen und für sich selbst nutzbringend einzusetzen.

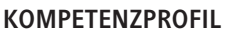

**Klassenstufe:** 6/7

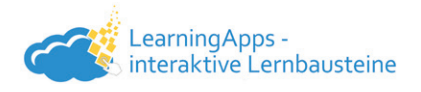

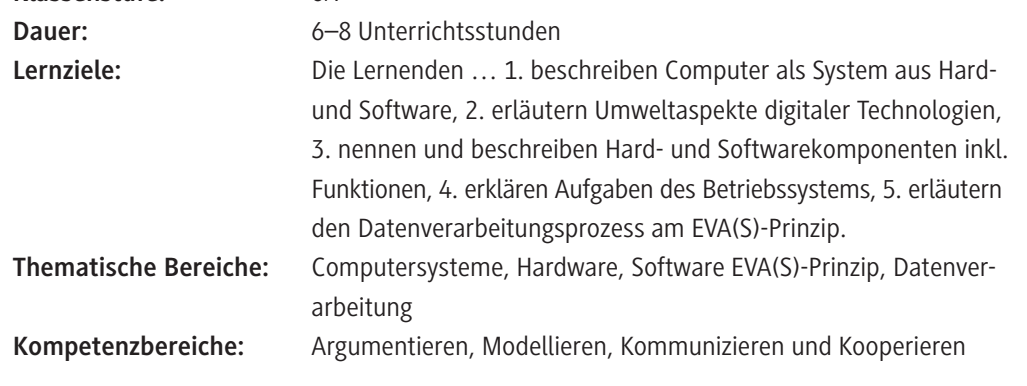

### **Symbolerklärungen**

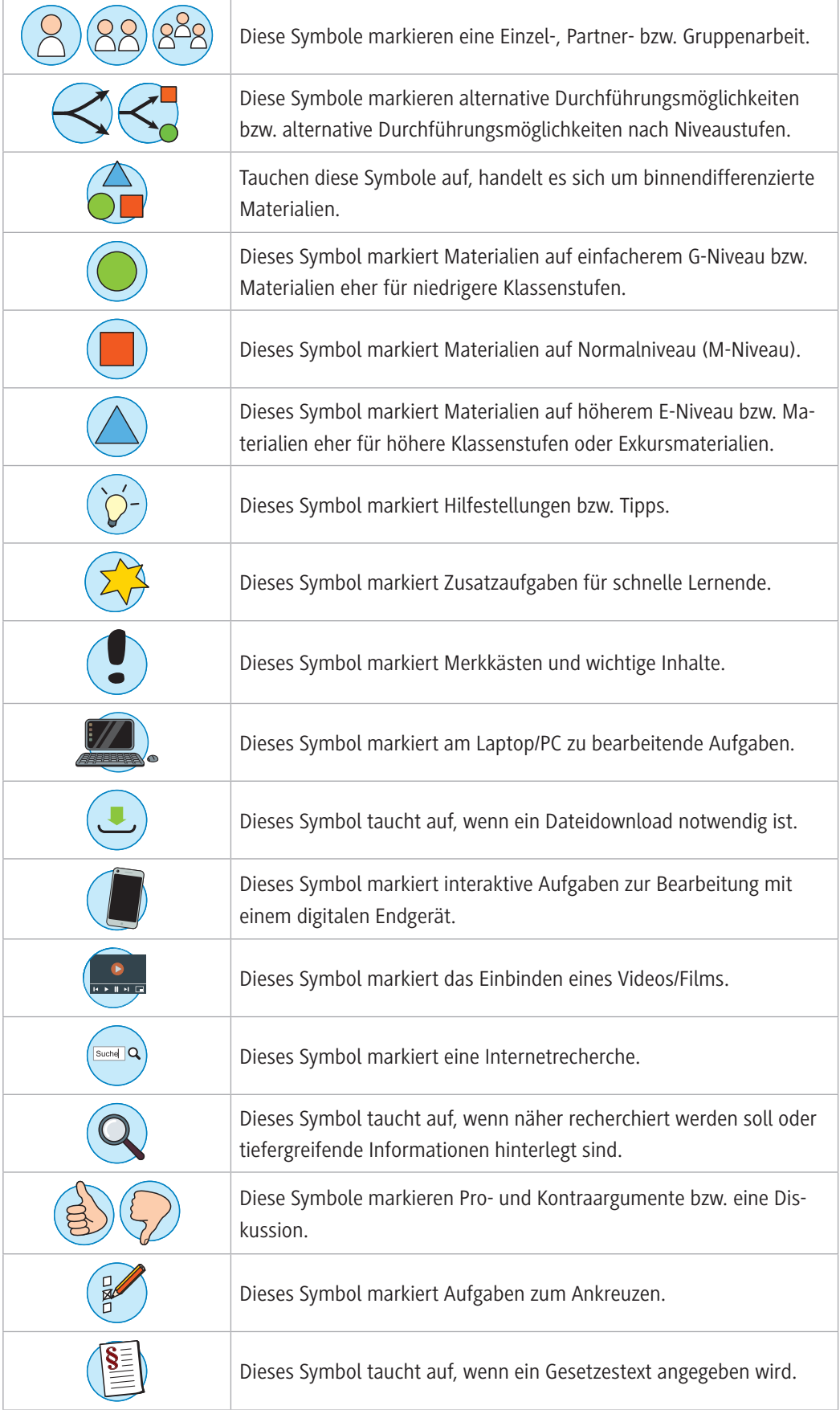

#### **Was sollten Sie zum Thema wissen?**

Sie vermitteln mit dieser Unterrichtseinheit Ihren Schülerinnen und Schülern einen praxisbezogenen Einblick in den Aufbau (Hard- und Software) sowie die Funktionsweise von Computersystemen, sodass die Lernenden den Computer als "Werkzeug" verstehen und nutzen lernen. Inhaltlich knüpft die Einheit damit an das Lehrplanthema "Computer verstehen und benutzen" der Klasse 6/7 an.

#### **Welche Lernvoraussetzungen sollten die Lernenden mitbringen?**

Die Lernenden sollten in der Lage sein, selbstständig eine Internetrecherche durchzuführen.

#### **Wie kann die Erarbeitung des Themas im Unterricht erfolgen?**

#### **Vorbereitung**

- Projektionsmöglichkeit (Dokumentenkamera/Beamer/OH-Projektor) bereithalten
- Internetzugang im Klassenraum sicherstellen
- Ausreichend Laptops/PCs bereitstellen (mind. 1 Gerät pro Schülerpaar)
- Tippkarten in ausreichender Anzahl drucken, an den eingezeichneten gestrichelten Linien abschneiden, ggf. laminieren und am Lehrerpult bereithalten

#### **Benötigte Dateien**

- Optional zur Auffrischung von Wissen zu Hardware und EVA-Prinzip: *ZM1\_Rechner-und-Netze-Selbstlerneinheit.pptx*
- Lernerfolgskontrolle zum Abschluss der Einheit: *ZM2\_Lernerfolgskontrolle-Hardware-Software.pptx*

#### **Einstieg**

© RAABE 2021

**E2021** RAABE 2021

Den zentralen Einstieg in die Unterrichtseinheit bildet die Projektionsvorlage **M 1** mit einem Materialfund durch Außerirdische. Projizieren Sie das Material via Beamer, Dokumentenkamera oder OH-Projektor und erzählen Sie kurz die zugehörige einleitende Geschichte anhand der Sprechblasen und Bilder. Die erste Thematik der Einheit "Hardwarekomponenten des Computers" notieren Sie an die Tafel bzw. unter der Dokumentenkamera. Leiten Sie zum folgenden Material **M 2** über und verdeutlichen Sie, dass die Lernenden nach dessen Bearbeitung dazu in der Lage sein sollten, den Aliens bei der Definition des Begriffs "Hardware" behilflich zu sein und die einzelnen Hardwarekomponenten des Computers zu benennen und zu erklären.

#### **Erarbeitung**

Teilen Sie nun das Arbeitsblatt **M 2** an die gesamte Klasse aus. Die Schülerinnen und Schüler erarbeiten sich anhand dessen wesentliche Hardwarekomponenten des Computers. Die Aufgaben 1 und 2 sind auf G-Niveau, die Aufgabe 3 auf M-Niveau. Je nach Lernstand der Klasse kann auf Aufgabe 3 ggf. auch verzichtet oder diese nur von leistungsstarken Lernenden bearbeitet werden. Sollten die Lernenden bei der Bearbeitung der Aufgaben Hilfe benötigen, können Sie bei Bedarf auf die passend zu den einzelnen Aufgaben gestalteten **Tippkarten M 2a–M 2c** zurückgreifen. Schneiden Sie diese an den eingezeichneten Linien ab, laminieren sie diese ggf. und legen Sie die Tippkarten in ausreichender Anzahl am Lehrerpult aus. Nach der Bearbeitungsphase werden die Aufgaben kurz im Plenum besprochen. Anschließend wird gemeinsam eine Definition des Begriffs "Hardware" entwickelt und ganz unten auf **M 2** notiert:

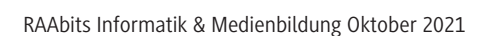

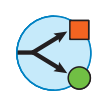

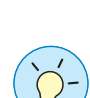

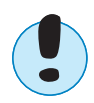

Definition "Hardware": Gesamtheit aller materiellen/physischen Komponenten eines Computers bzw. eines datenverarbeitenden Systems.

Geben Sie als Überleitung an, dass die Aliens mit diesen Angaben zu den Hardwarekomponenten noch nicht komplett zufriedenzustellen sind und mehr darüber erfahren möchten. Dies geschieht mithilfe des darauf aufbauenden Arbeitsblatts **M 3**, in welchem die Bestandteile der Hardwarekomponenten und deren Umweltaspekte noch genauer unter die Lupe genommen werden. Dieses Material fokussiert methodisch auf die Kompetenzbereiche Textverständnis und Interpretation von Diagrammen und kann in Partner- oder Einzelarbeit bearbeitet werden. Auch hier stehen die **Tippkarten M 3a–M 3b** als Hilfestellung am Lehrerpult zur Verfügung, die Sie ebenfalls wie oben beschrieben vorbereiten können.

Die Aliens verstehen nun zwar, was die Hardwarekomponenten sind, doch ihre Funktion ist ihnen bisher unbekannt. Diese soll im Arbeitsblatt **M 4** anhand des EVA(S)-Prinzips des Datenverarbeitungsprozesses in Gruppenarbeit erarbeitet werden. Idealerweise sollte eine Gruppengröße von vier Lernenden gewählt werden, sodass Aufgabe 3 des Arbeitsblattes als Partnerarbeit von je zwei Paaren bearbeitet werden kann. Diese Aufgabe kann von schnellen Gruppen durchgeführt werden, kann bei Zeitmangel aber auch als "Vorführung" im Plenum vollzogen werden.

Unterstützenden Einsatz findet in Aufgabe 2 von **M 4** ein Erklärvideo, sodass die Bereitstellung mobiler Endgeräte in ausreichender Anzahl sowie ein Internetzugang gewährleistet sein sollten. Die Erläuterung des EVA(S)-Prinzips erfolgt dabei ausgehend von der Informationsverarbeitung am Menschen. Dies lädt zu einem Vergleich Computer–Mensch ein. Aufgabe 3 knüpft hieran im Rahmen der Thematik des Arbeitsspeichers am Bespiel des menschlichen Kurz- und Arbeitsgedächtnisses an. Greifen Sie diese Thematik bei der Besprechung im Plenum auf, um den Vergleich zur deutlich höheren Leistungsfähigkeit von Computern herzustellen. Auch zu diesem Material stehen bei Bedarf entsprechende **Tippkarten** (**M 4a–M 4b**) für die Lernenden zur Verfügung.

**Tipp:** Drucken Sie die erste Seite von M 4 farbig aus und laminieren sie diese. So können Sie diese Seite nutzen, um unter der Dokumentenkamera die Lösungen durch die Schülerinnen und Schüler oder durch Sie selbst bei der Besprechung im Plenum mit einem wasserlöslichen Folienstift eintragen zu lassen. Danach wischen Sie die Laminierfolie einfach wieder ab, sodass Sie das Material mehrfach verwenden können.

In **M 5** schließlich werden Computersysteme noch genauer unter die Lupe genommen. Dazu projizieren Sie zunächst die Grafik von **M 5** unter der Dokumentenkamera, via Beamer oder OH-Projektor. Teilen Sie die Klasse in Stammgruppen à fünf Lernenden ein und lassen Sie die Stammgruppen in einer Murmelrunde (Buzz-Group) Überlegungen zu den Hauptästen der Mindmap (Aufgabe 1) vornehmen. Sammeln Sie die Ergebnisse im Plenum, um das Grundgerüst der Mindmap gemeinsam zu erstellen. Die Mitglieder der Stammgruppen sollen sich dann als Experten je einem der fünf Hauptäste der Mindmap zuteilen, um in ihre Expertengruppen zusammenzugehen und Aufgabe 2 zu bearbeiten. Bei Bedarf liegt eine zugehörige **Tippkarte M 5a** als Hilfestellung am Lehrerpult aus. Zum Ende der Bearbeitungszeit werden die Ergebnisse einzelner Stammgruppen vorgestellt und gegenseitig ergänzt.

**Tipp:** Die Erstellung der Mindmap kann auch interaktiv erfolgen. Nutzen Sie hierfür das kostenlose Tool MindMeister: *[www.mindmeister.com](http://www.mindmeister.com)*

**M 6** und **M 7** widmen sich dem Aufbau des Softwarestapels sowie Eigenschaften, Beispielen und Funktionen von Anwendersoftware. Die Materialien sind so gestaltet, dass Sie von den Lernenden weitgehend selbstständig in Partner- oder Gruppenarbeit bearbeitet werden können. Bei Zeitmangel können Sie beispielsweise auch als Hausaufgabe aufgegeben und in der nächsten Stunde kurz besprochen werden.

Der Lückentext von **M 7** kann alternativ auch als digitale *LearningApp* bearbeitet werden. Sollten Sie diese abändern möchten, rufen Sie diesen Link auf: *<https://learningapps.org/21148256>*. Ändern Sie die App entsprechend ab und speichern Sie diese in Ihrem eigenen Account ab. Bitte beachten Sie, dass sich dadurch der Link zum Teilen mit den Schülerinnen und Schülern ändert.

**Hinweis:** Nutzen Sie ggf. ergänzend die interaktive Selbstlerneinheit *ZM1\_Selbstlerneinheit-Rechner-und-Netze.pptx* "Hardware von Rechnern und EVA-Prinzip". Sie kann zur Erarbeitung einzelner Inhaltskomponenten oder aber als wiederholende Hausaufgabe oder Wiederholung vor einer Klassenarbeit ebenso Einsatz finden wie für Schülerinnen und Schüler, die noch etwas mehr Unterstützungsbedarf benötigen. Entscheiden Sie selbst, ob und wie Sie die Selbstlerneinheit in Ihren Unterricht einbinden möchten.

Zum Abschluss der Unterrichtseinheit oder als ergänzende Hausaufgabe können Sie die Lernerfolgskontrolle *ZM1\_Lernerfolgskontrolle-Hardware-Software.pptx* in Form eines interaktiven Multiple-Choice-Quiz in Einzel- oder Partnerarbeit durchführen lassen.

#### **Mediathek**

#### **Internetadressen**

- f *Landesamt für Natur, Umwelt und Verbraucherschutz Nordrhein-Westfalen. Fachbericht 38: Recycling kritischer Rohstoffe aus Elektronik-Altgeräten. [https://www.lanuv.nrw.de/fileadmin/lanuvpubl/3\\_fachberichte/30038.pdf](https://www.lanuv.nrw.de/fileadmin/lanuvpubl/3_fachberichte/30038.pdf)*
- f *Elektronik Kompendium. Schaerer, T. (25.06.2007). Über eine Tonne Rohstoff pro PC! <https://www.elektronik-kompendium.de/news/ueber-eine-tonne-rohstoff-pro-pc/>*
- f *Umweltbundesamt. Prakash, S., Köhler, A., Antony, F. 2016: Computer am Arbeitsplatz: Wirtschaftlichkeit und Umweltschutz – Ratgeber für Verwaltungen. (Seiten 10–11). [https://www.umweltbundesamt.de/sites/default/files/medien/377/publikationen/fachbroschure\\_](https://www.umweltbundesamt.de/sites/default/files/medien/377/publikationen/fachbroschure_computer_a) [computer\\_am\\_arbeitsplatz.pdf](https://www.umweltbundesamt.de/sites/default/files/medien/377/publikationen/fachbroschure_computer_a)*
- f *TechTarget. Lutkevich, B., Wigmore, I. Systemsoftware. <https://whatis.techtarget.com/de/definition/Systemsoftware>*

*(Letzter Abruf aller Links am 20.07.2021)*

© RAABE 2021

**E2021** RAABE 2021

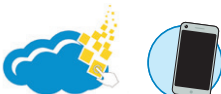

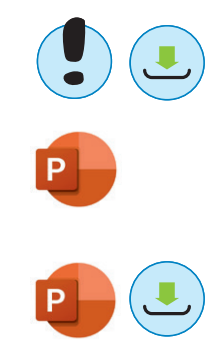

## **Auf einen Blick**

#### **Benötigte Materialien**

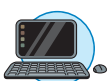

 $\begin{array}{c} \bullet \\ \bullet \\ \bullet \end{array}$ 

- Dokumentenkamera/Beamer/OH-Projektor
- Laptop/PC/Tablet
- $\Box$  Internetzugang

#### **Einstieg**

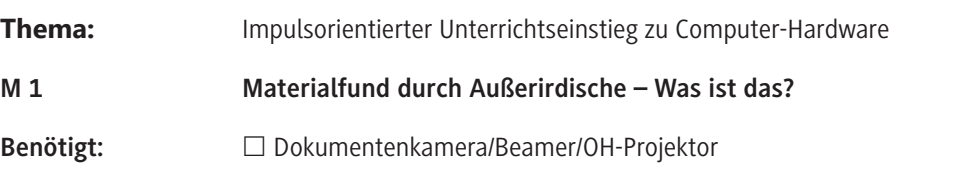

#### **Erarbeitung**

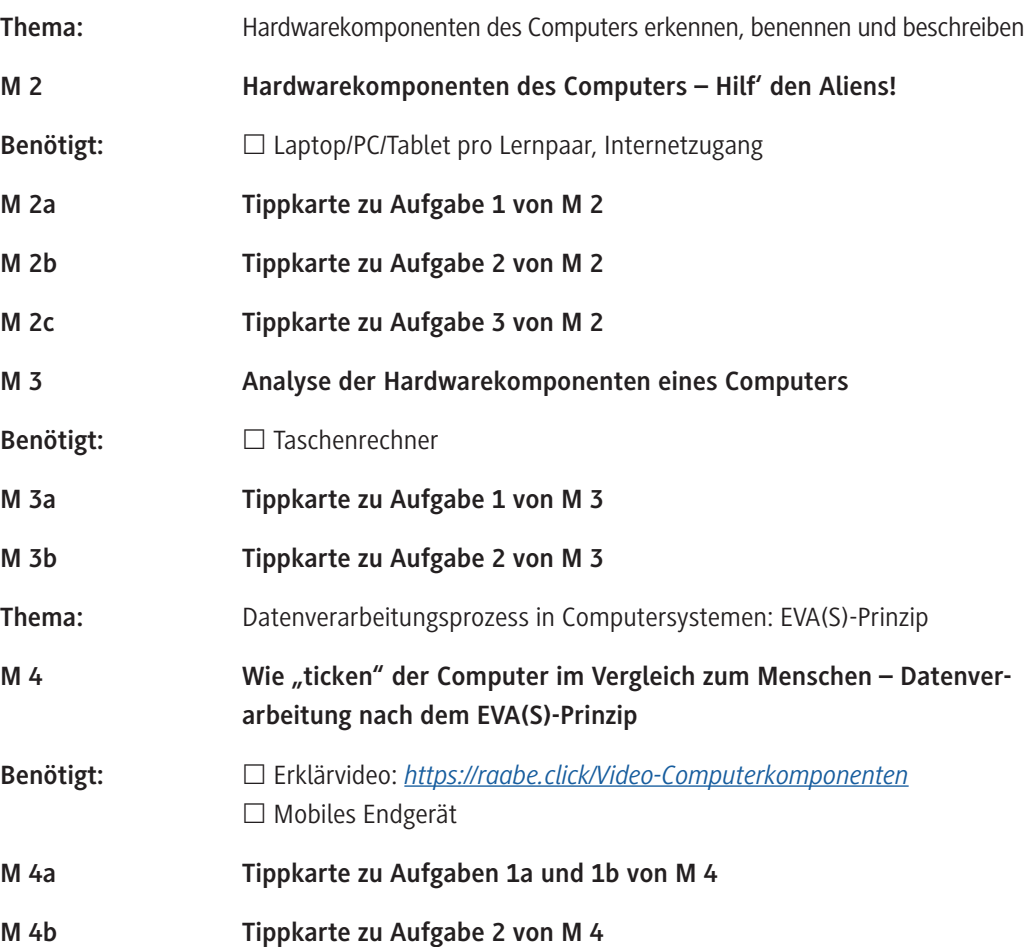

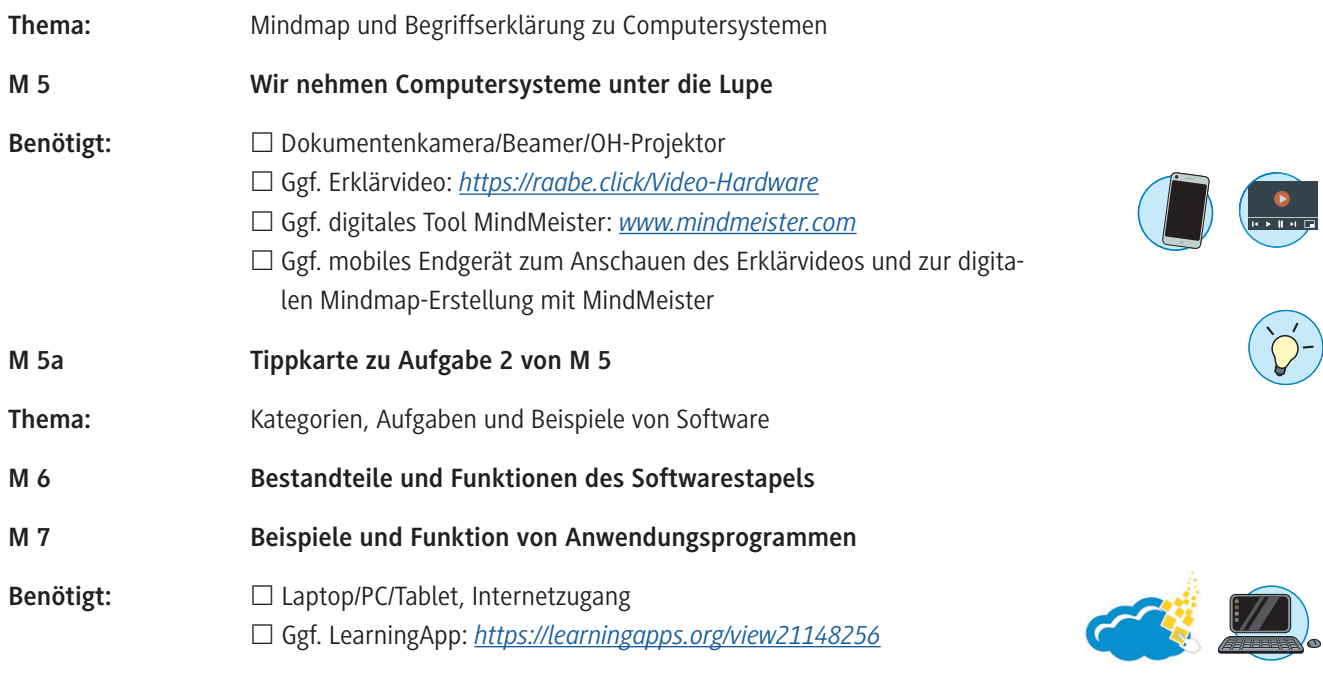

#### **Ergänzendes Material**

**Interaktive Selbstlerneinheit:** *ZM1\_Selbstlerneinheit-Rechner-und-Netze.ppt*x

**Lernerfolgskontrolle:** *ZM2\_Lernerfolgskontrolle-Hardware-Software.pptx*

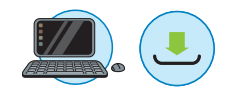

# SCOUTDE SCHOOL-

## **Unterrichtsmaterialien in digitaler und in gedruckter Form**

# **Auszug aus:**

Bestandteile von Computersystemen

**Das komplette Material finden Sie hier:**

[School-Scout.de](https://www.school-scout.de/80965-bestandteile-von-computersystemen)

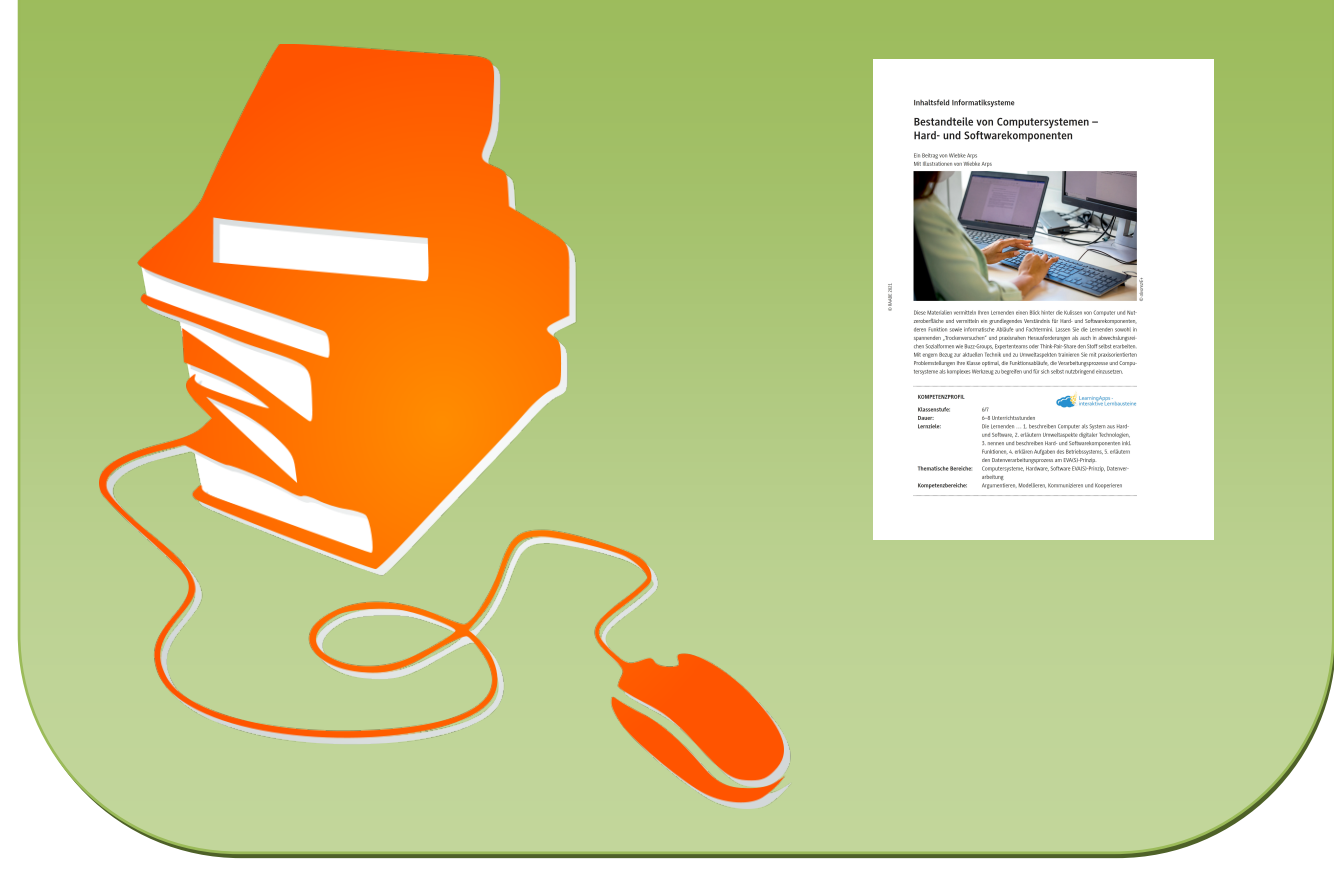

© Copyright school-scout.de / e-learning-academy AG – Urheberrechtshinweis (® erser Material-Vorschau sind Copyright school-scout.de / e-learning-academy AG – Urheberrechtshinweis<br>Iearning-academy AG. Wer diese Vorschause